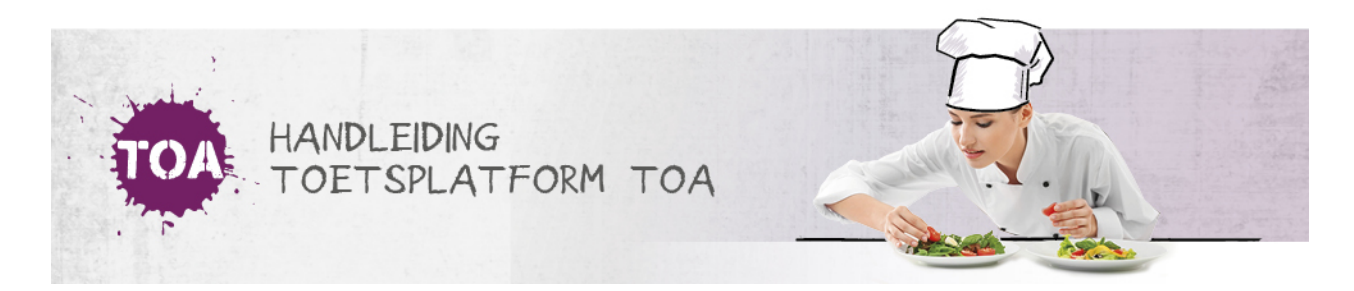

## EXAMENS VRIJGEVEN

Het examen kan pas worden afgenomen als deze is vrijgegeven. Je kunt een examen direct vrijgeven bij het klaarzetten van het examen (zie **examens [klaarzetten](http://handleiding.toets.nl/toetsen-klaarzetten-648)**). Als je het examen niet direct vrijgeeft bij het klaarzetten, dan kun je dit op elk gewenst later moment nog doen. Volg hiervoor onderstaand stappenplan.

## Stap 1

Ga naar het tabblad 'Examens>Vrijgeven' in de TOA. Je kunt examens vrijgeven op groepsniveau en op gebruikersniveau. Via het tabblad 'Op groepsniveau' kun je een examen in één keer vrijgeven voor een groep studenten. Via het tabblad 'Op gebruikersniveau' kun je een examen vrijgeven voor individuele studenten. Kies het gewenste tabblad. In het overzicht per tabblad staat een overzicht van de klaargezette en/of vrijgegeven examens. Je kunt de examens eventueel filteren door te zoeken op een specifieke groep of student. Alle examens waar achter staat 'Niet of later' zijn nog niet vrijgegeven. Vink de examens aan die je wilt vrijgeven.

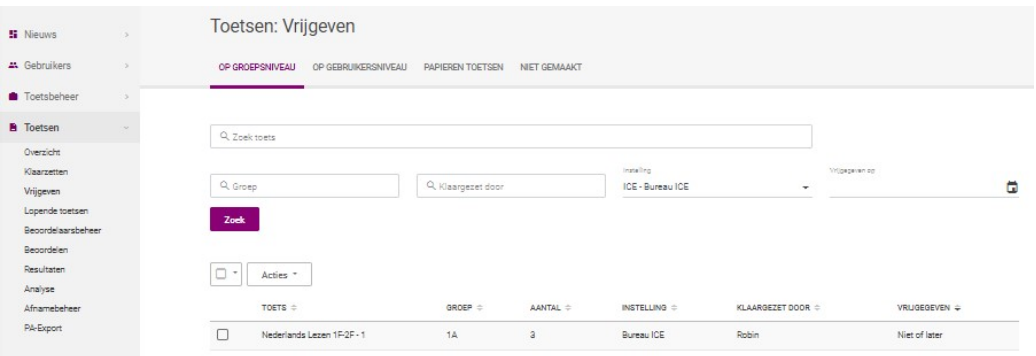

## Stap 2

Kies vervolgens bovenaan de pagina de periode waarvoor je de examens wilt vrijgeven. Als je een examen direct wilt vrijgeven, dan hoef je de datum en tijd niet te wijzigen. Deze staat automatisch ingesteld op de vanaf-datum en -tijd van dat moment. Wil je het examen pas voor een latere periode vrijgeven, pas dan de datum en tijd aan. Je kunt een periode kiezen waarin het examen moet worden afgenomen door de datum en tijd af te bakenen. Je kunt ook alleen aangeven vanaf welke datum en tijd het examen moet worden vrijgegeven. Het examen is vanaf dit moment 30 dagen beschikbaar in de toetsspeler van de student. Klik vervolgens op het uitrol menu 'Acties' en selecteer 'Vrijgeven'. Druk vervolgens nadat je nogmaals gecontroleerd hebt op 'Vrijgeven'.

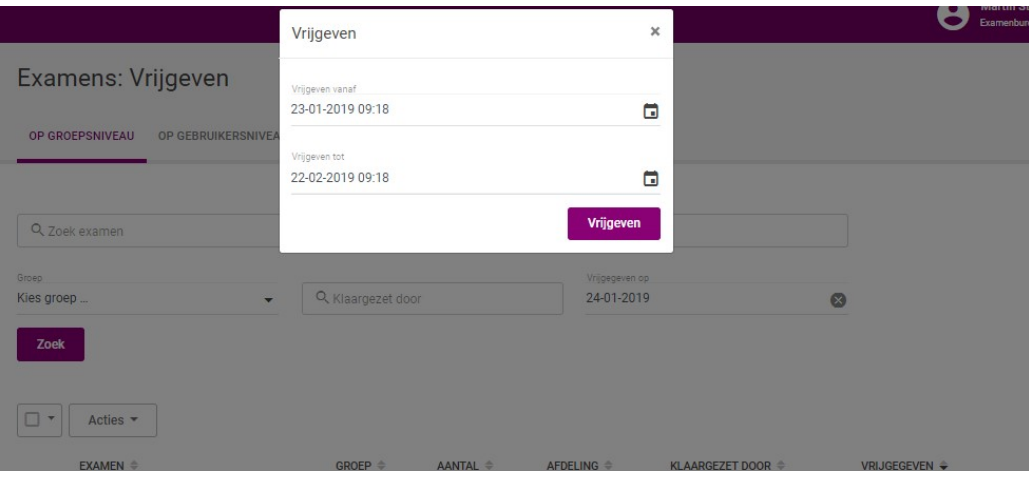

Je kunt de periode waarin een examen is vrijgegeven indien nodig wijzigen, bijvoorbeeld als je een examenafname uitstelt of als het tijdstip van de examenafname verandert door een [roosterwijziging.](http://handleiding.toets.nl/de-periode-waarin-een-toets-is-vrijgegeven-wijzigen-654) Ga naar **de periode waarin een examen is vrijgegeven wijzigen** voor meer informatie hierover. Ook kun je een vrijgegeven examen in zijn geheel verwijderen. Lees hier meer over bij **een vrijgegeven examen [verwijderen](http://handleiding.toets.nl/een-vrijgegeven-toets-verwijderen-655)**.